# **Inhaltsverzeichnis**

# **Kategorie:SOTA**

[Versionsgeschichte interaktiv durchsuchen](https://wiki.oevsv.at) [VisuellWikitext](https://wiki.oevsv.at)

#### **[Version vom 31. August 2014, 22:52 Uhr](https://wiki.oevsv.at/w/index.php?title=Kategorie:SOTA&oldid=12964) [\(Quelltext anzeigen\)](https://wiki.oevsv.at/w/index.php?title=Kategorie:SOTA&action=edit&oldid=12964)**

[OE5YYN](https://wiki.oevsv.at/wiki/Benutzer:OE5YYN) [\(Diskussion](https://wiki.oevsv.at/w/index.php?title=Benutzer_Diskussion:OE5YYN&action=view) | [Beiträge\)](https://wiki.oevsv.at/wiki/Spezial:Beitr%C3%A4ge/OE5YYN) [\(→Eingeben/Absetzen von Alerts/Spots](#page-3-0)) [← Zum vorherigen Versionsunterschied](https://wiki.oevsv.at/w/index.php?title=Kategorie:SOTA&diff=prev&oldid=12964)

#### **[Version vom 31. August 2014, 22:52 Uhr](https://wiki.oevsv.at/w/index.php?title=Kategorie:SOTA&oldid=12965) ([Quelltext anzeigen](https://wiki.oevsv.at/w/index.php?title=Kategorie:SOTA&action=edit&oldid=12965))**

[OE5YYN](https://wiki.oevsv.at/wiki/Benutzer:OE5YYN) ([Diskussion](https://wiki.oevsv.at/w/index.php?title=Benutzer_Diskussion:OE5YYN&action=view) | [Beiträge](https://wiki.oevsv.at/wiki/Spezial:Beitr%C3%A4ge/OE5YYN)) ([→Eingeben/Absetzen von Alerts/Spots\)](#page-3-0) [Zum nächsten Versionsunterschied →](https://wiki.oevsv.at/w/index.php?title=Kategorie:SOTA&diff=next&oldid=12965)

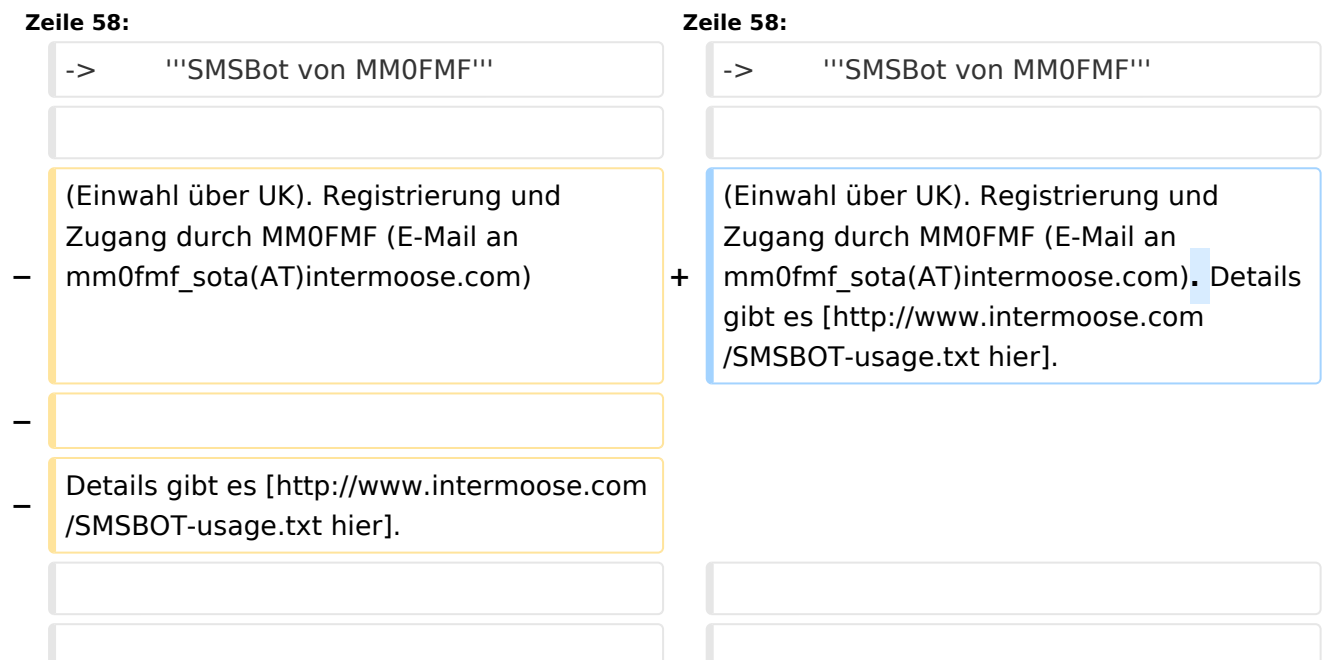

# Version vom 31. August 2014, 22:52 Uhr

 $=$ 

# Inhaltsverzeichnis

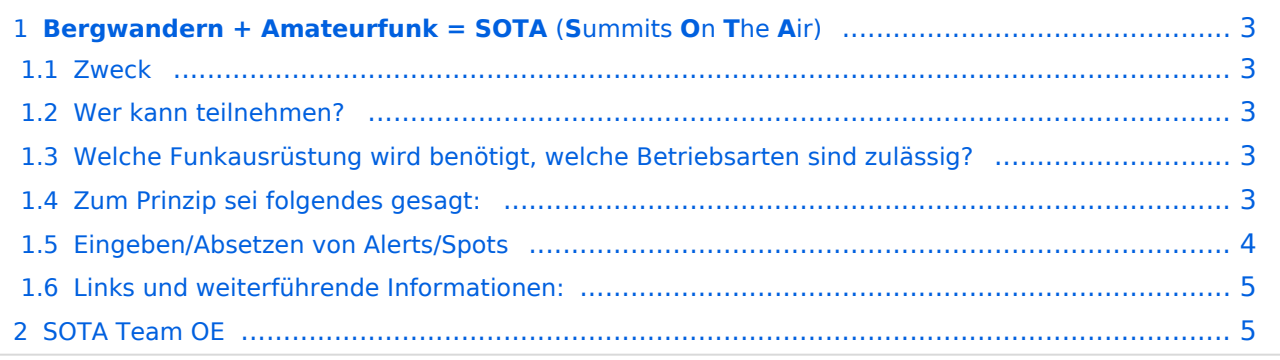

# <span id="page-2-0"></span>**Bergwandern + Amateurfunk = SOTA** (**S**ummits **O**n **T**he **A**ir)

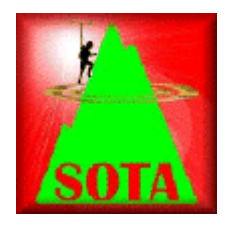

Wer seine Outdoor-Aktivitäten (Bergwandern, Mountain-Biking, Schi-Touren, etc.) gerne mit dem Amateurfunk verbinden möchte, für den/die ist möglicherweise das SOTA-Programm interessant. Nachfolgend ein kurzer Überblick der dabei gebotenen Möglichkeiten.

## <span id="page-2-1"></span>**Zweck**

"Summits On The Air" [SOTA] ist eine weltweite Amateurfunkaktivität von Berggipfeln aus. Es ist ein Diplomprogramm - kein Verein - fördert die Outdoor-Aktivität sowie den Selbstbau der Funkausrüstung vor allem im Bereich von Antennen.

## <span id="page-2-2"></span>**Wer kann teilnehmen?**

Jeder Funkamateur mit gültiger Lizenz kann unter Einhaltung der Regeln am SOTA-Programm mitmachen. Dabei wird nach AKTIVIERER (Funkamateur, welcher einen Berggipfel besteigt) und JÄGER (Funkamateur, welcher von unterwegs oder zu Hause mit einem Aktivierer ein QSO führt) unterschieden. Bei einer Funkverbindung von Gipfel zu Gipfel sind die Funkpartner AKTIVIERER und JÄGER zugleich. Ein derartiges QSO nennt man "summit to summit", kurz S2S, wofür es eine eigene Wertung gibt. Für SWLs ist eine Teilnahme am SOTA-Programm ebenfalls möglich.

## <span id="page-2-3"></span>**Welche Funkausrüstung wird benötigt, welche Betriebsarten sind zulässig?**

Da alle Amateurfunk-Bänder, Betriebsarten und Leistungsklassen genutzt werden können, ist auch jeder Transceiver, der für Portabelbetrieb ausgelegt ist, geeignet. Stromversorgungen wie Batterien oder Solarzellen sind erlaubt; allerdings keine Generatoren, die mit fossilen Brennstoffen betrieben werden. Es zählen nur Direktverbindungen, Betrieb über Relais wird nicht gewertet.

## <span id="page-2-4"></span>**Zum Prinzip sei folgendes gesagt:**

SOTA soll zum portablen Amateurfunk ermuntern. Das letzte Wegstück zum Gipfel muss aus eigener Muskelkraft überwunden werden (Wandern, Schi, Fahrrad), ein Funkbetrieb aus Fahrzeugen ist daher nicht erlaubt. Je höher ein Gipfel, umso mehr Punkte sind zu erreichen. Für eine erfolgreiche Gipfel-Aktivierung sind mindestens 4 QSOs erforderlich. Für die Teilnahme am SOTA-Programm ist ein Internet-Zugang erforderlich, da alle QSO-Daten in einer zentralen Datenbank abgelegt werden und jederzeit aufgerufen werden können. Neben diversen Auswertungen ist auch der Gesamtpunktestand, eine Art "Honour Roll" für Aktivierer und Jäger, "Summit to Summit"-Verbindungen usw. aus der SOTA-Datenbank abrufbar. Als weitere Unterstützung steht unter<http://www.sotawatch.org/> ein SOTA-Cluster zur Verfügung. Dort kann eine Aktivierung vorangekündigt (Alert) und die beginnende Funkaktivität als Spot angezeigt

werden. SOTA ist international und bereits in vielen Ländern Europas, aber auch in Übersee wie z. B. den USA und Australien aktiv. Das Programm wird durch Aufnahme weiterer Länder fortlaufend erweitert. Eine weitere Form der Darstellung im Internet bietet das "SOTA Mapping Project" unter <http://sotamaps.wsstvc.org/> , das bereits verschiedenste Funktionen zur digitalen Veranschaulichung von Gipfeln/SOTA-Aktivierungen/Spots, etc. bietet und ständig erweitert wird.

Österreich ist aufgrund seiner Topografie für das SOTA-Programm geradezu prädestiniert. Das Punktesystem ist so ausgelegt, dass jeder einigermaßen fitte Bergwanderer mit entsprechender Erfahrung je nach körperlicher Verfassung für eine Aktivierung in unterschiedlichste Höhen vordringen kann.

# <span id="page-3-0"></span>**Eingeben/Absetzen von Alerts/Spots**

Für iPhone gibt es die App **SOTA Goat**, mit der man für alle am SOTA-Programm teilnehmenden Länder die SOTA-Gipfel namentlich, nach SOTA-Referenz sowie nach Gipfeln in der unmittelbaren Umgebung suchen kann. Die auf der Seite <http://www.sotawatch.org>gelisteteten Alerts und Spots werden gelistet und eigene Alerts und Spots können jederzeit gepostet werden. SOTA Goat kann im AppStore heruntergeladen werden. Weiterführende Info: <http://www.ww1x.com/sotagoat/>

Für Android gibt es ebenfalls zwei Apps:

-> **[Rucksack Radio Tool](http://www.dl1dlf.de/rucksack_radio_tool)** eine Android-Smartphone App für lizenzierte Funkamateure die an den Bergfunk-Programmen GMA (German Mountain Award) oder SOTA (Summits on the Air) teilnehmen.

#### -> **[SOTAwatch](https://play.google.com/store/apps/details?id=com.e71dx.sotawatch&hl=de)**

Für iPhone oder Android Smartphones gibt es weiters die Anwendung [Wikitude.](http://www.wikitude.com/) Dies ist eine "augmented Reality" App. Man findet diese gratis im Appstore bzw. Androidstore. Wenn man Wikitude startet, werden alle umliegenden Worlds angezeigt - eine World im Sinne von Wikitude ist eine Sammlung von interessanten Punkten in der Umgebung. OE2WNL und OE2ATN stellen durch Unterstützung von sota.org.uk eben solch eine World mit allen ~27.700 Gipfeln zur Verfügung. Das heißt, dass man mit Wikitude immer die 50 nächsten SOTA Gipfel inkl. Distanz sieht, wo immer man sich auch gerade befindet. Da die Daten dynamisch sind - es können Gipfel dazu kommen, wieder entfernt werden oder "Last activated by" kann sich ändern - wird die Liste jede Nacht neu aufgebaut. Ein Beitrag von OE2ATN und OE2WNL für die SOTA-Community! Weitere Infos hier: [OE2WNL](http://www.oe2wnl.at/sota/)

Diese Apps bedingen einen Internet-Empfang.

#### **SPOTS PER SMS:**

Unabhängig von Smartphones bzw. Internet-Empfang können **Spots auch per SMS** geschickt werden. Hier gibt es ebenfalls zwei Möglichkeiten:

-> **SpotSMS von HG4UK** (Einwahl über Ungarn: +36703595143). Eine englische Anleitung gibt es auf [dieser](http://gyalogradio.ham.hu/spotsms/howto-en.html) Seite.

Das SMS muss hierbei das folgende Format haben: *RUFZEICHEN*Leerzeichen*SOTAwatch-PASSWORD*Leerzeichen*Rufzeichen*Leerzeichen*SOTA-Referenz*Leerzeichen*Kurztext*

#### -> **SMSBot von MM0FMF**

(Einwahl über UK). Registrierung und Zugang durch MM0FMF (E-Mail an mm0fmf\_sota(AT) intermoose.com). Details gibt es [hier.](http://www.intermoose.com/SMSBOT-usage.txt)

*Unterschiede SMS-Spot Ungarn / UK:*

Ungarn:

- + keine Registrierung notwendig, jeder kann den Service benutzen
- + SMS kann von jedem Handy aus gesendet werden
- im SMS muss das eigene Passwort von SOTAwatch mitgesendet werden

UK:

- + Passwort muss nicht im SMS mitgesendet werden
- Registrierung notwendig
- Spot kann nur von dem registrierten Handy (Tel.Nr.) gesendet werden

#### <span id="page-4-0"></span>**Links und weiterführende Informationen:**

Die vollständigen Gipfel-Tabellen, teilnehmende Länder/Regionen/Calls, detaillierte Datenbankauswertungen sowie weitere nützliche Informationen sind auf den SOTA-Web-Seiten abgelegt:

SOTA Web-Seite (englische Startseite):<http://www.sota.org.uk>

OE-Gipfelliste (PDF) & Datenbank für Österreich (gewünschte Region einfach anklicken): [SOTA-OE](http://www.sota.org.uk/Associations/viewAssociation/prefix/OE)

Homepage von Mario DL4MFM: <http://www.adventureradio.de/>

KMZ-Dateien: <http://tools.adventureradio.de/listkmz.php>

Hochladen der \*.adi Files ins \*.csv File zum SOTA-Server (Datenbank) [http://tools.adventureradio.](http://tools.adventureradio.de/data/adi2csvv201.php) [de/data/adi2csvv201.php](http://tools.adventureradio.de/data/adi2csvv201.php)

## <span id="page-4-1"></span>SOTA Team OE

**SOTA Association Managerin OE:** Sylvia, OE5YYN

#### **SOTA Regional Manager:**

# **BlueSpice4**

- OE1: Christian, OE1CWA
- OE2: Thomas, [OE2ATN](http://www.oe2atn.at/sota/)
- OE3: Martin, OE3VBU
- OE5: Christian, OE5HCE
- OE6: Werner, OE6GWG
- OE7: Manfred, OE7AAI
- OE8: Gottfried, OE8GBK
- OE9: Herbert,OE9HRV

#### [Zurück](https://wiki.oevsv.at/w/index.php?title=Interessensgruppen&action=view)

## Unterkategorien

Diese Kategorie enthält die folgenden 5 Unterkategorien (5 insgesamt):

#### **S**

- ► [SOTA/Aktivierungszone](https://wiki.oevsv.at/wiki/Kategorie:SOTA/Aktivierungszone) (leer)
- ► [SOTA/Portable Antennen](https://wiki.oevsv.at/wiki/Kategorie:SOTA/Portable_Antennen) (1 D)
- ► [SOTA/QSO's in die SOTA-Datenbank eintragen](https://wiki.oevsv.at/wiki/Kategorie:SOTA/QSO%27s_in_die_SOTA-Datenbank_eintragen) (leer)
- ► [SOTA/SOTA Aktivitätstag](https://wiki.oevsv.at/wiki/Kategorie:SOTA/SOTA_Aktivit%C3%A4tstag) (leer)
- ► [SOTA/Spots auf SOTAwatch](https://wiki.oevsv.at/wiki/Kategorie:SOTA/Spots_auf_SOTAwatch) (leer)